## **Case 10. Filtering Diagrams by Modification Date**

To filter diagrams by modification date

- 1. Create a **[Generic Table](https://docs.nomagic.com/display/MD2022xR1/Creating+Generic+Table)**.
- 2. Set the **Element Type** to **Diagram**. Make sure to select the **Include Subtypes** check box. Click **OK**.
- 3. Set the **Scope** where the diagrams will be searched for.
- 4. Click the icon in the **Scope** field and select **Custom**. The **Query** dialog opens.
- 5. Select **Create operation** > **Filter**.

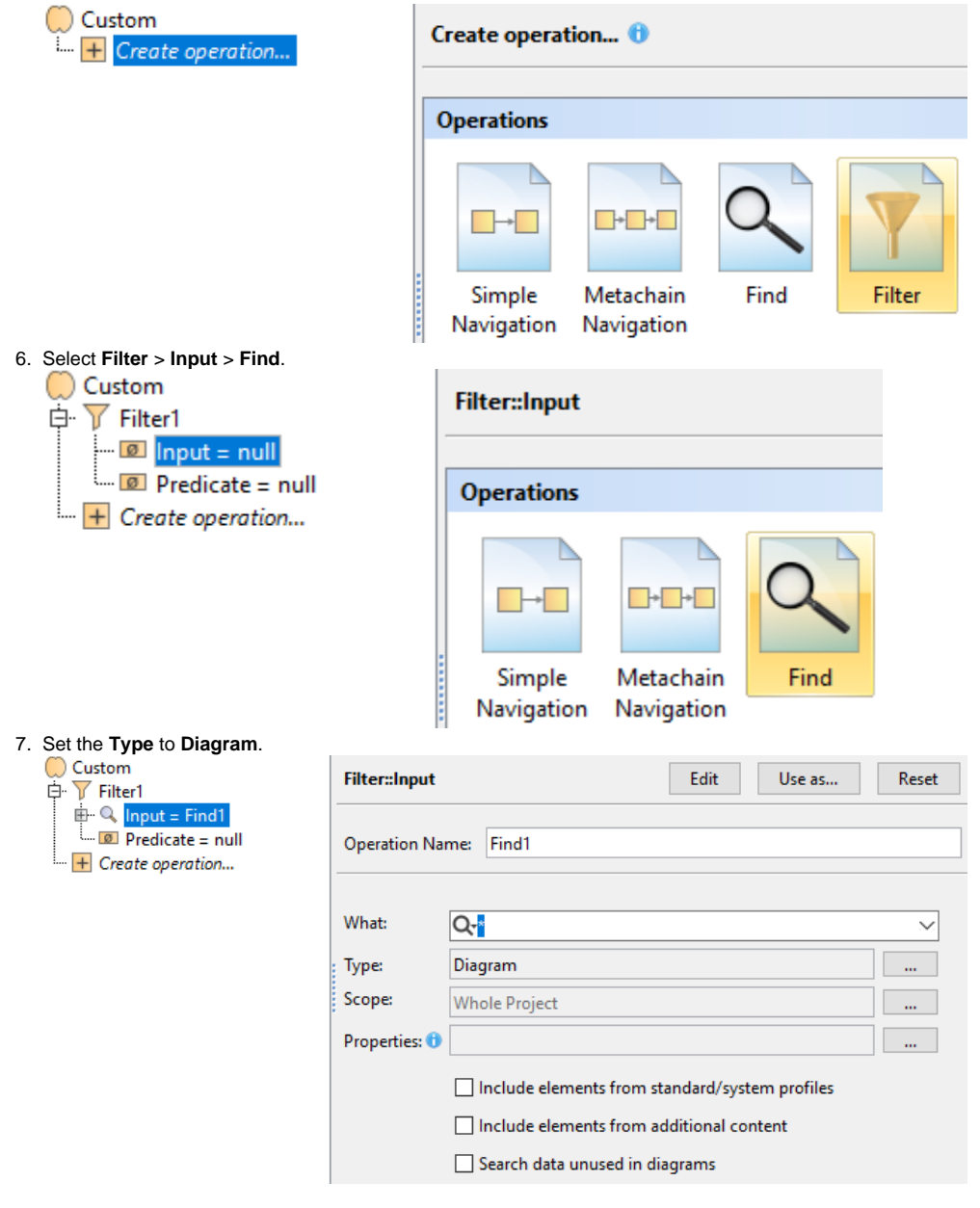

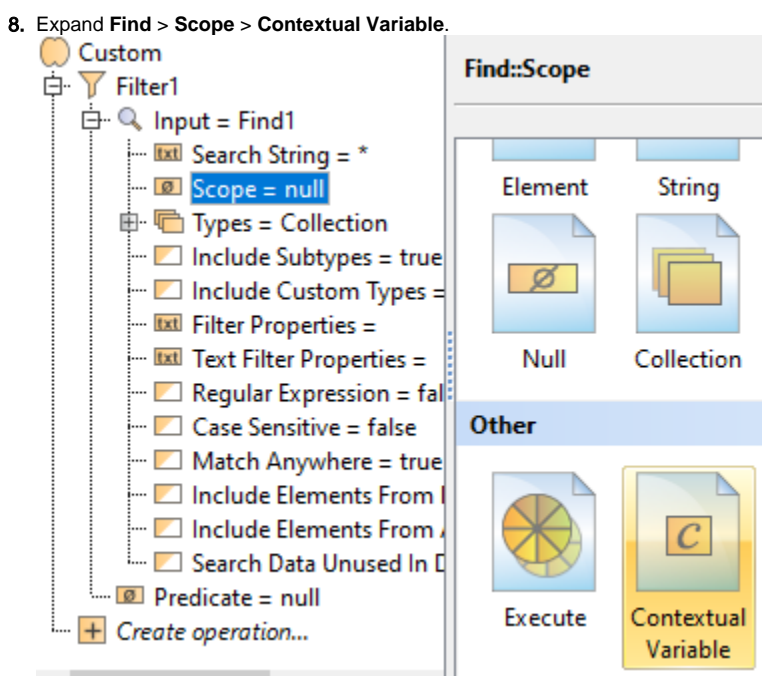

9. Select **Filter** > **Predicate** > **Operation from Model** > **GreaterThanOrEquals**.

If you cannot see the **GreaterThanOrEquals** operation, make sure the **Apply Filter** box is not checked.

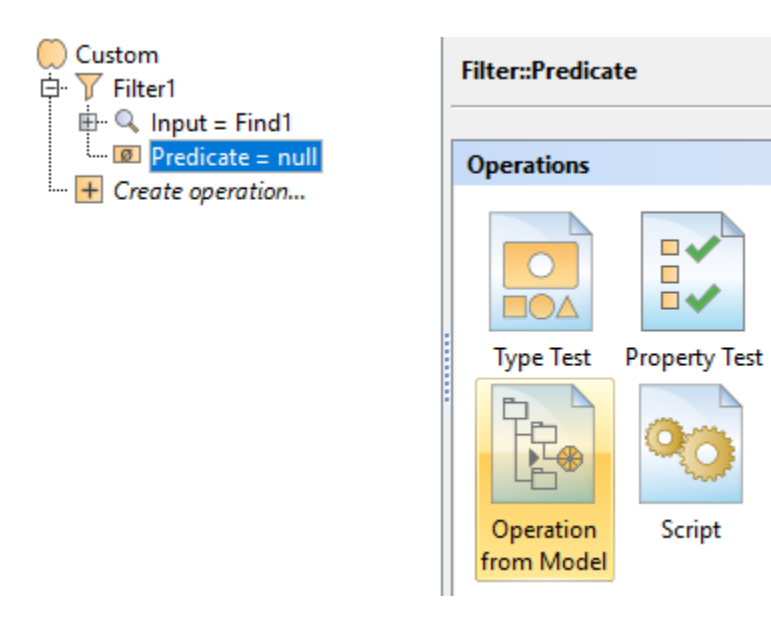

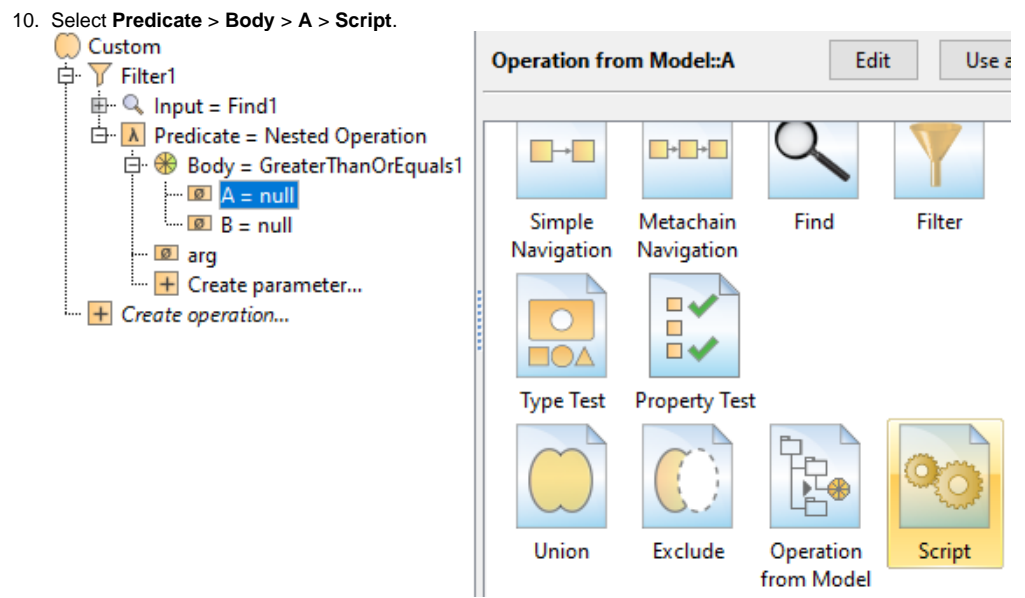

- 11. From the Language drop-down list, select **Groovy**.
- 12. Insert the following script as the **Body**:

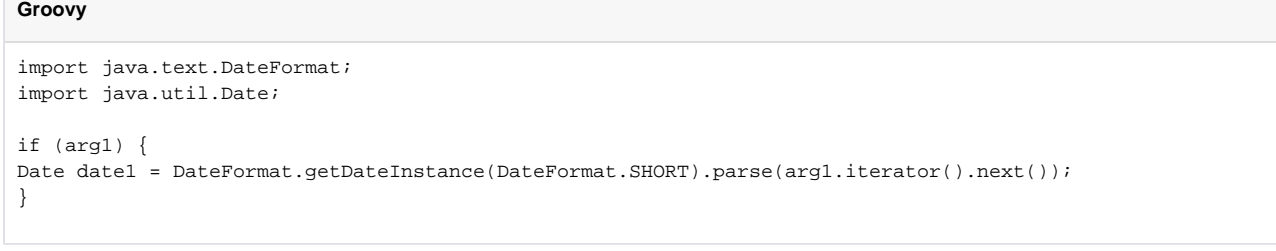

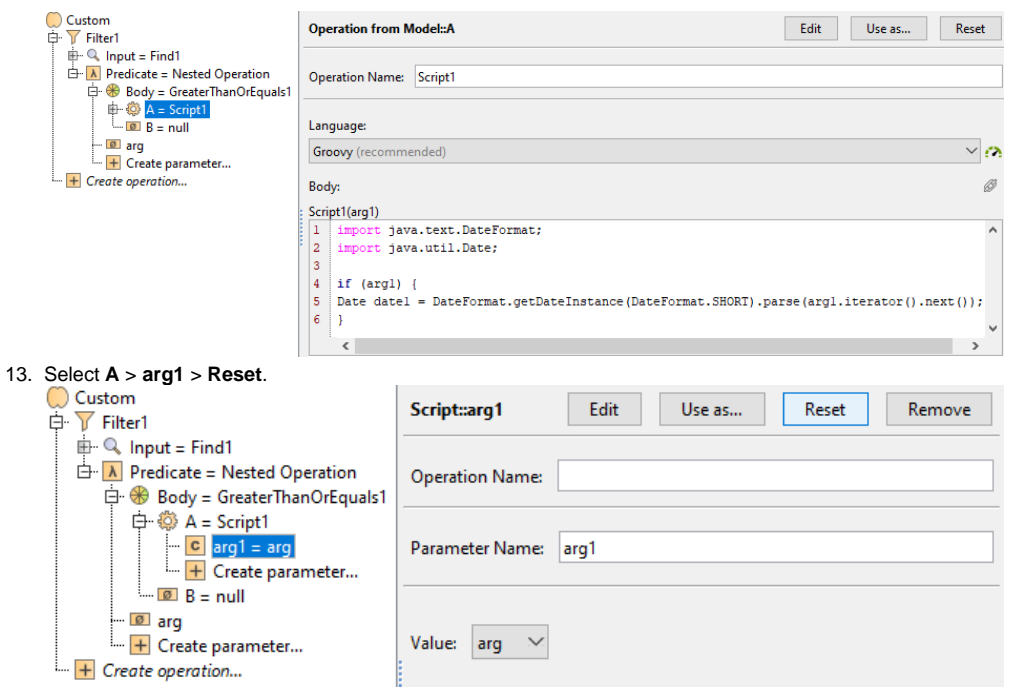

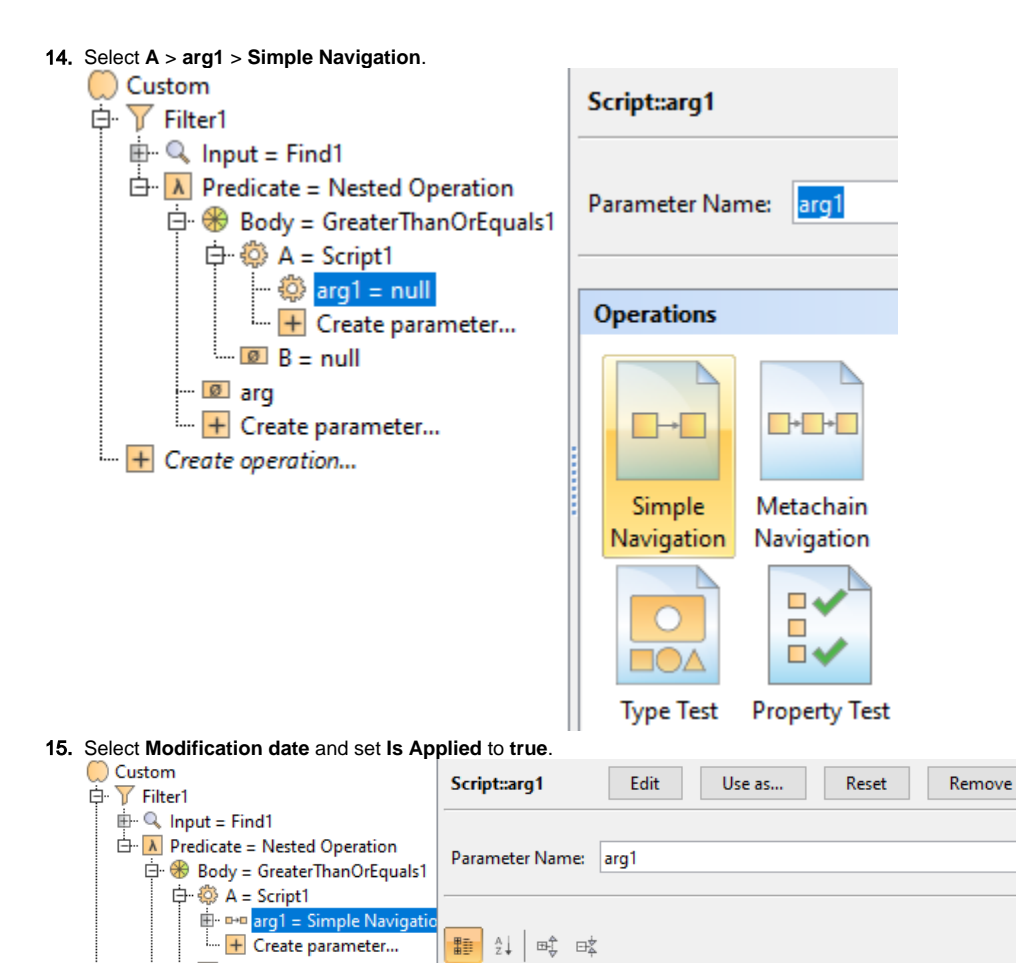

■■ 2↓

**Relation Criterion** 

n («virtual»)

 $B = null$ 

F Create parameter...

ø arg

 $\overline{+}$  Create operation...

殿 咳

modelldentifier («fmu») modelName («fmu») Modification date («Diagrar

name («SimulinkPort»)

name («ModelicaPort») name («ModelicaBlock»)  $L_{\rm g}$ Cia

modifiedAt («AttachedFile»)

diab<sup>D1</sup>o

metricType («ValidationBasedMet... | false

Direc... Pro... Res...

**Is Applied** 

 $\begin{array}{c}\n\hline\n\end{array}$ False

 $\sqrt{\phantom{a}}$  true  $\Box$  false

 $\Box$  false

 $\Box$  false  $\begin{array}{c}\n\hline\n\end{array}\n\begin{array}{c}\n\hline\n\end{array}\n\text{false}$ 

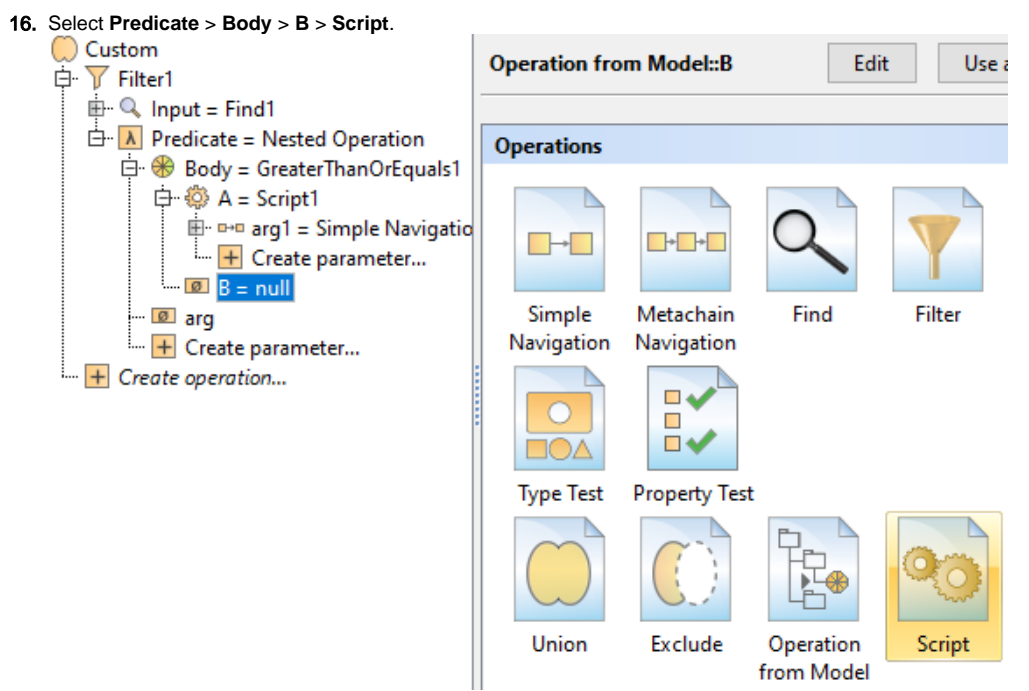

- 17. From the Language drop-down list, select **Groovy**.
- 18. Insert the following script as the **Body**:

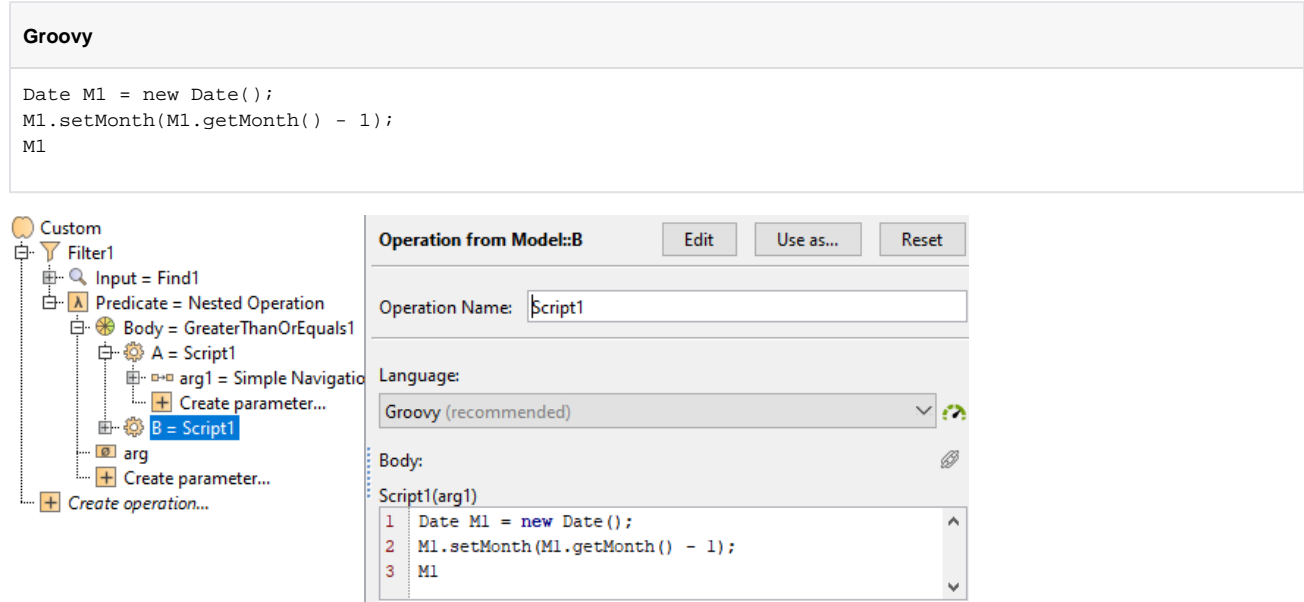

19. Click **OK**. To view the column, make sure to display it via the **Columns** button in the diagram toolbar > **Select Columns** > set the **Modification date** column to **true**.

## **Sample model**

The model used in these examples is the Case Studies for Querying the Model sample model. To open this model, you need to download case studies for [querying the model.mdzip](https://docs.nomagic.com/download/attachments/100214623/case%20studies%20for%20querying%20the%20model.mdzip?version=1&modificationDate=1664262075090&api=v2).